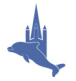

Louth Dolphins has adopted the use of Twitter to supplement existing email communications between the club and our swimmers, parents, coaches and committee.

To do this we send brief updates – called Tweets – via **Twitter,** the popular real-time short messaging service that works over multiple networks and devices.

Many of you may already be familiar with Twitter, and the club page can be accessed at http://www.twitter.com/louthdolphins

For those of you who prefer the mobile phone for communicating, then you don't even need access to the Internet to receive our Tweets. This won't replace email though, which is essential for most of our communications and will remain our primary contact method.

The instructions below allow you to set everything up through your mobile phone and start receiving SMS text messages automatically whenever we have a key message to send out.

In general, receiving SMS messages will cost the same as a normal text message, so consider this before signing up. However, we wouldn't expect to send you more than one or two messages a week and opting out is only ever one text away as you will see below.

Those of you with Vodafone contracts will receive these SMS updates **FREE OF CHARGE** through an exclusive arrangement between Twitter and Vodafone.

## **How to configure your mobile phone to receive Text updates**

**1.** Text **START** to **86444** (Vodafone, Orange, 3 and O2 customers only. 'Sorry' to others!)

You will receive a welcome message from Twitter asking you to sign up as a new user, **OR** to send them your existing Twiiter username.

**2.** If you're a new user simply send a text **SIGNUP** to **86444** (If you're an existing user just text back your existing Twitter username)

The system now knows about your phone number, which can only be associated with a single Twitter account.

You will then get another message asking you to send another message with your preferred username (max 15 characters, no spaces, like Tweetie113 for example) Shorter names are better, as they take up fewer characters. Make sure that you select a username that is less than or equal to 15 characters in length, with no spaces or special characters (underscores are the exception).

**Note**: Try to choose something unique to you that is highly unlikely to have been chosen already by another user.

**3.** Send a text containing just your preferred **username** to **86444**

You will either get a message saying your username has been accepted, or to try another name as your choice has already been taken by another user.

Once you receive confirmation that you're now on Twitter there is one final step to start receiving club Tweets via SMS text message.

## **4.** Send the message **ON louthdolphins** to **86444**

You will now receive a message confirming that you are following louthdolphins **and** you will continue to receive SMS messages whenever updates are sent from the club.

If you ever want to **stop** receiving club SMS message updates, text the message: **OFF louthdolphins** to **86444**

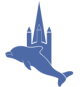